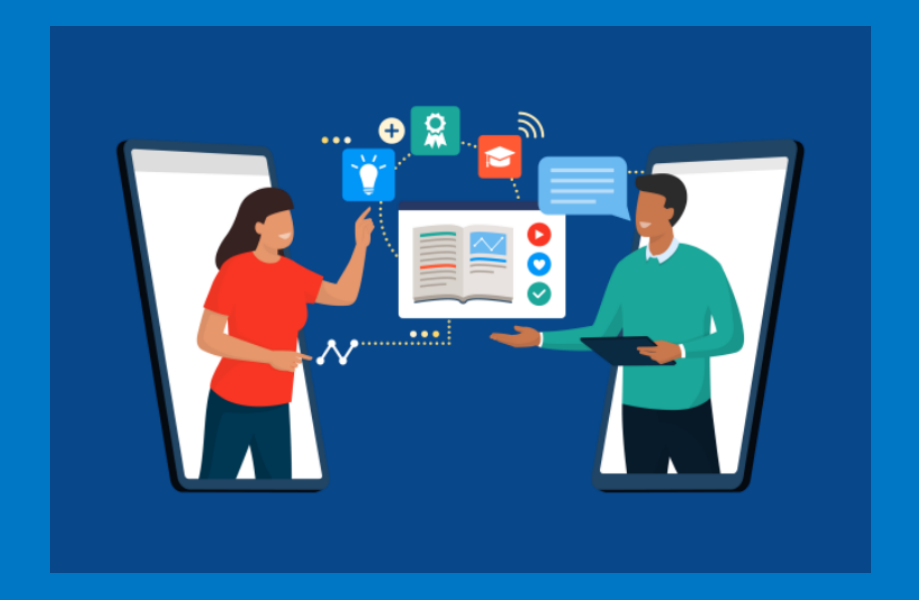

# **TUTORIAL PARA CADASTRO E ACESSO AO CURSO**

Universidade Federal dos Vales do Jequitinhonha e Mucuri Diretoria de Educação Aberta e a Distância

**Universidade Federal dos Vales do Jequitinhonha e Mucuri – UFJM**

**Reitor** Heron Laiber Bonadiman

**Vice-Reitora** Flaviana Tavares Vieira

**Pró-Reitor de Graduação** Douglas Sathler dos Reis

**Pró-Reitor de Acessibilidade e Assuntos Estudantis** Ciro Andrade Silva

**Pró-Reitor de Administração** Donaldo Rosa Pires Júnior

**Pró-Reitora de Extensão e Cultura** Valéria Cristina da Costa

**Pró-Reitora de Gestão de Pessoas** Marina Ferreira da Costa

**Pró-Reitor de Planejamento e Orçamento** Darliton Vinícios Vieira

**Pró-Reitora de Pesquisa e Pós-Graduação** Ana Cristina Rodrigues Lacerda

**Diretora de Educação Aberta e a Distância** Ana Catarina Perez Dias

### **DIRETORIA**

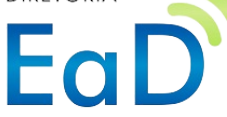

Educação Aberta e a Distância Campus JK – Diamantina/MG Rodovia MGT 367 – Km 583, nº 5000 Alto da Jacuba - CEP 39100-000 Telefone: (38)3532-1253 [https://sites.google.com/view/quimicadocotidiano/início](https://sites.google.com/view/quimicadocotidiano/in%C3%ADcio)

#### **Equipe Técnica DEAD**

Jhonny Michael Costa Luciano Geraldo Silva Riann Martinelli Batista Ricardo de Oliveira Brasil Costa

#### **Elaboração desse tutorial**

Everton Luiz de Paula Jhonny Michael Costa

## **Tutorial para Realizar um Curso no MOOC-EAD-UFVJM**

1)- Inicialmente, você deve escolher o curso na grade de cursos disponíveis no ambiente "Mooc-DEAD-UFVJM":

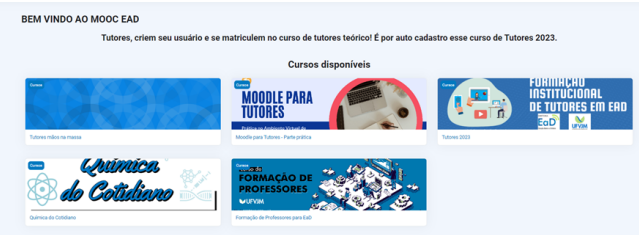

2) - Caso ainda não possua usuário, faça seu cadastro no Ambiente Virtual por meio dos seguintes passos:

a) Clique em **"Criar uma conta"**, conforme mostrado na imagem a seguir:

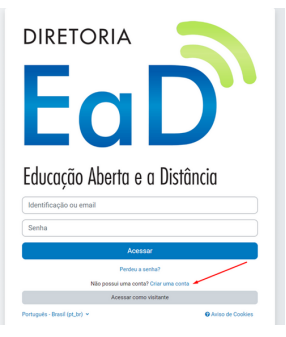

b) Preencha os dados solicitados e clique em "**Criar minha conta**".

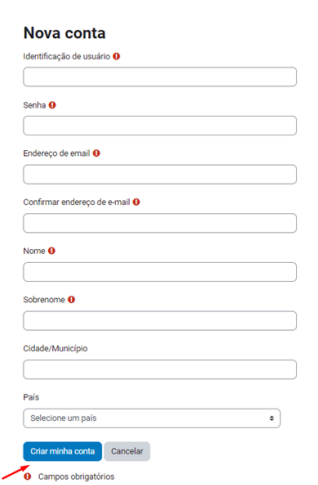

c) Você receberá uma mensagem por e-mail para completar seu cadastro:

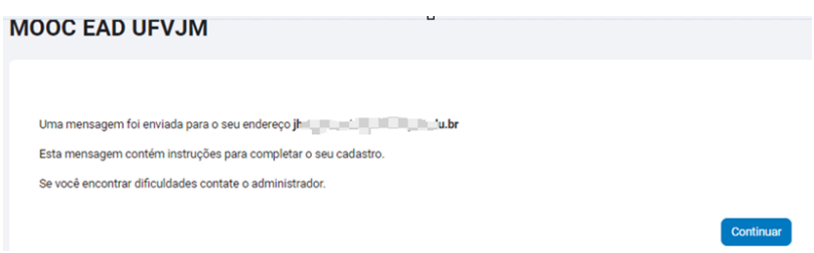

d) Após confirmar o cadastro no link enviado para o e-mail, você será redirecionado para a página de inscrição no curso. Ao clicar no curso desejado, utilize a opção "Autoinscrição (Estudante)".

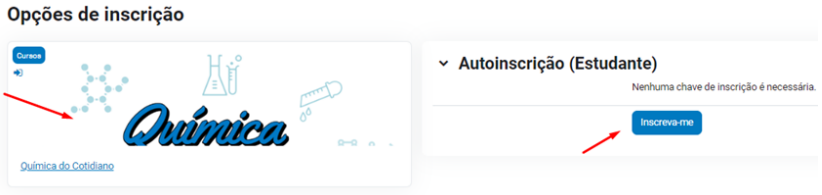

e) Após essa etapa, seu cadastro no MOOC-EAD-UFVJM e sua inscrição no curso estarão efetivados.